## МІНІСТЕРСТВО ОСВІТИ І НАУКИ УКРАЇНИ НАЦІОНАЛЬНИЙ ТЕХНІЧНИЙ УНІВЕРСИТЕТ УКРАЇНИ "КИЇВСЬКИЙ ПОЛІТЕХНІЧНИЙ ІНСТИТУТ"

## **Основи WEB програмування**

Методичні вказівки для виконання лабораторних робіт

## з дисципліни «Програмування -1 »

для студентів спеціальності " Автоматизація та комп'ютерно-інтегровані технології "

*Рекомендовано Вченою радою інженерно-хімічного факультету*

Київ НТУУ «КПІ» 2016

Основи WEB програмування: Метод. вказівки до виконання лабораторних робіт з дисципліни «Програмування -1 » для студентів спеціальності " Автоматизація та комп'ютерно-інтегровані технології" / Уклад.: О.В. Ситніков", 2016. – 40c.

> *Гриф надано Вченою радою ІХФ (Протокол № від 2016р.)*

Навчальне видання

## ОСНОВИ WEB ПРОГРАМУВАННЯ Методичні вказівки до виконання лабораторних робіт з дисципліни " Програмування -1 " для студентів спеціальності "Автоматизація та комп'ютерно-інтегровані технології "

Укладачі: Ситніков Олексій Володимирович

Відповідальний

редактор А.І.Жученко, д-р техн.наук, проф.

Рецензент : А.Р. Степанюк, к.т.н., доц.

Авторська редакція

# **Зміст**

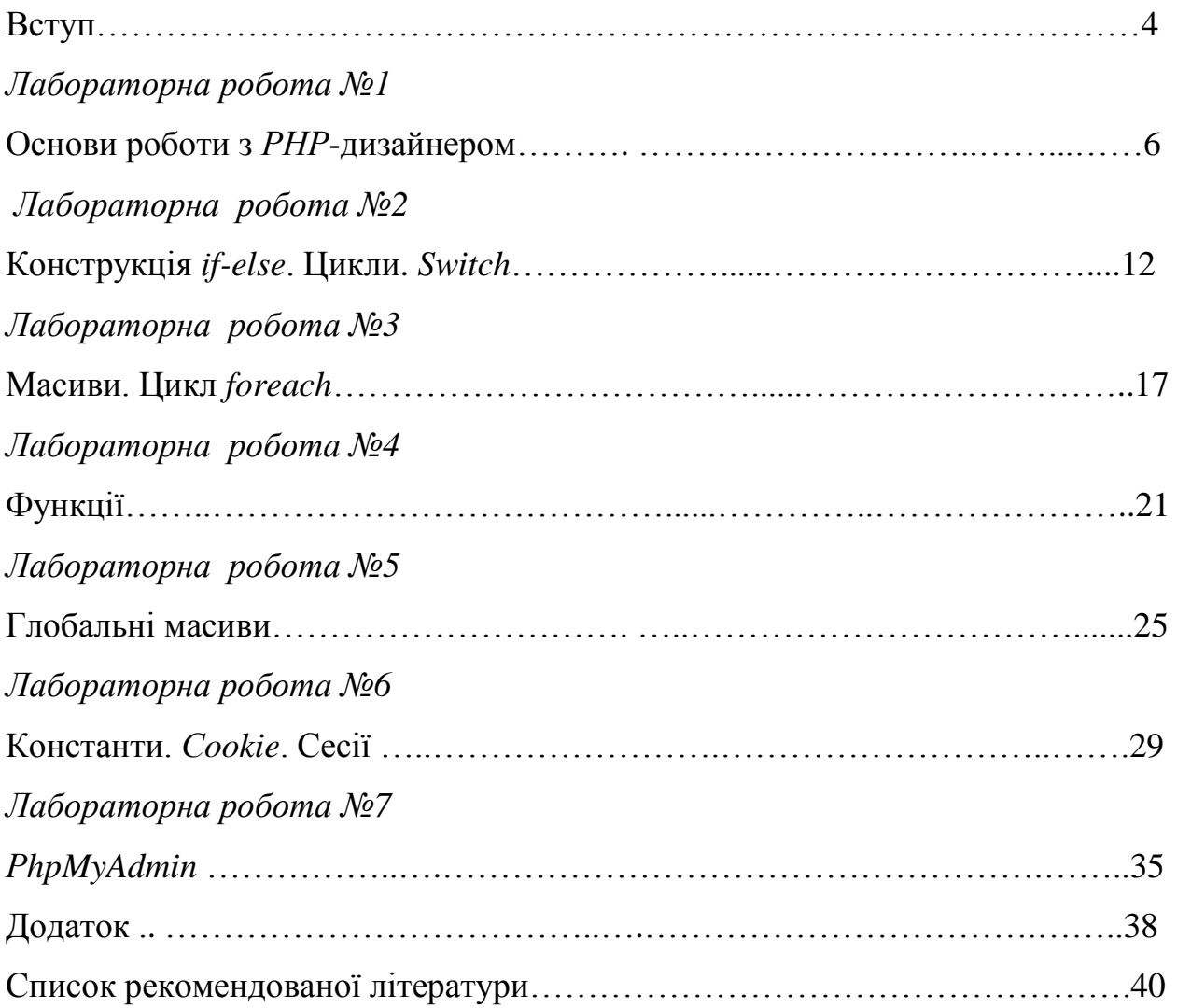

#### Вступ

Історія розвитку Інтернет починається з 1986 року, коли Національний науковий фонд США (*NSF*) почав створення мережі *NSFNET*, в якій використовувались високошвидкісні телефонні канали, що з`єднували 6 суперкомп`ютерів у різних куточках країни на основі протоколу *TCP*/*IP* та інших технологій. Мережа *NSFNET* стала основною магістральною (*backbone*) структурою для Інтернет, офіційною датою виникнення якого є 1990 рік. В даний час основу Інтернет складають високошвидкісні магістральні мережі. Незалежні автономні мережі підключаються до магістральної мережі через крапки мережного доступу *NAP* (*Network Access Poіnt*)

*PHP* (*Personal Home Pages*) - серверна мова сценаріїв, яка вбудовується безпосередньо в *HTML*-код, була розроблена у 1994 році Расмусом Лердорфом. Проте в 1997 році інтерпретатор був переписаний іншими програмістами - з'явилась мова *PHP*3 з ширшими можливостями, яка завоювала досить високу популярність. Крім цього, абревіатура *PHP* стала офіційно розшифровуватись як *PHP Hypertext Preprocessor* (препроцесор гіпертексту *PHP*). Використання *PHP* доцільне при створенні часто обновлюваних або громіздких у написанні програм, швидкість виконання для яких не є критичним параметром. PHP скрипт працює досить швидко, але не так швидко як заздалегідь скомпільована програма.

В *PHP* існує безліч інтерфейсів для роботи з БД: вбудовані бібліотеки для роботи з *MySQL*, Oracle, dbm, та інші, через стандарт відкритого інтерфейсу зв'язку з базами даних ODBC можна підключатися до всіх баз даних, до яких існує драйвер. Ефективність є дуже важливим чинником при програмуванні для середовищ розрахованих на безліч користувачів, до яких належить і *WEB*. Важливою перевагою *PHP* є те, що ця мова належить до інтерпретованих та дозволяє обробляти сценарії з достатньо високою швидкістю. продуктивність *PHP* цілком достатня для створення серйозних *WEB*-додатків.

4

*MySQL* - компактний багатопотоковий сервер баз даних. В даний час реляційні системи керування базами даних (СУБД) є важливим інструментом в багатьох областях, починаючи з традиційних: бізнес, наукове дослідження, освіта і закінчуючи розробкою пошукових серверів в *Internet*. Проте, не зважаючи на важливість наявності хорошої бази даних для ведення інформаційних ресурсів і доступу до них, багато організацій не застосовують їх в своїй роботі.

*МуSQL* - реляційна СУБД типу клієнт-сервер, створена в Скандинавії. СУБД *МуSQL* включає *SQL*-сервер і програми-клієнти, що здійснюють доступ до серверу, засоби адміністрування і програмний інтерфейс для програмування своїх особистих програм. СУБД *МуSQL* продовжує стрімко розвиватися.

*Apache HTTP*-сервер - є кросплатформним ПО, підтримує операційні системи *Linux*, *MacOS*, *Windows*. Основними перевагами *Apache* вважаються надійність і гнучкість конфігурації. Він дозволяє підключати зовнішні модулі для надання даних, використовувати СУБД для аутентифікації користувачів, модифікувати повідомлення про помилки.

Ядро *Apache* включає в себе основні функціональні можливості, такі як обробка конфігураційних файлів, протокол *HTTP* і система завантаження модулів, повністю написано на мові програмування *C.*

Система конфігурації Apache заснована на текстових конфігураційних файлах. Має три умовних рівня конфігурації: Конфігурація сервера, Конфігурація віртуального хоста, Конфігурація рівня діректоріі.

Механізм віртуальних хостів. *Apache* має вбудований механізм віртуальних хостів. Він дозволяє повноцінно обслуговувати на одному IPадресу безліч сайтів (доменних імен), відображаючи для кожного з них власне вміст. Для кожного віртуального хоста можна вказати власні настройки ядра і модулів, обмежити доступ до всього сайту або окремих файлів. Приклад встановлення наведено в додатку 1.

5

### *Лабораторна робота №1*

#### Основи роботи з *РНР*- дизайнером

Мета роботи: Навчитись працювати з *РНР*-дизайнером. Поняття змінних в *РНР*-документах.

#### Теоретичні відомості

Вікно редактора *РНРDesigner* 8 виглядає наступним чином.

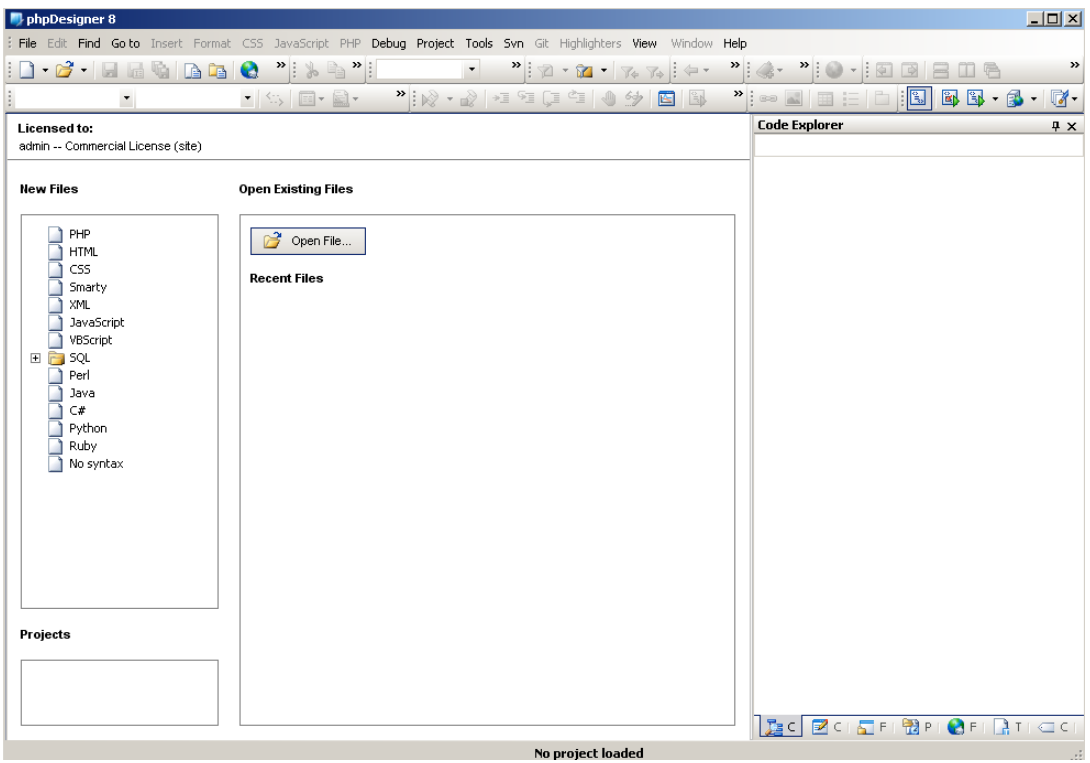

#### Рис.1 *РНРDesigner* 8

Пункт меню *file*, *edit* містить стандартні для *windows*-програм складовi. По центру присутня кнопка, що пропонує відкрити файл, в правій частині присутній навігатор по коду (відкритий коли відкритий код).

В лівій частині пропонується створити новий файл вказаного типу, для кожного новоствореного документа буде створено шаблон з вмістом основних тегів.

В *РНР*-дизайнері існує можливість попереднього перегляду результату створення сторінки. Дана дія відбувається натисканням *Run.*

Для перегляду попереднього результату, перед натисканням *Run*, необхідно зберегти файл наступним чином:

назва.тип

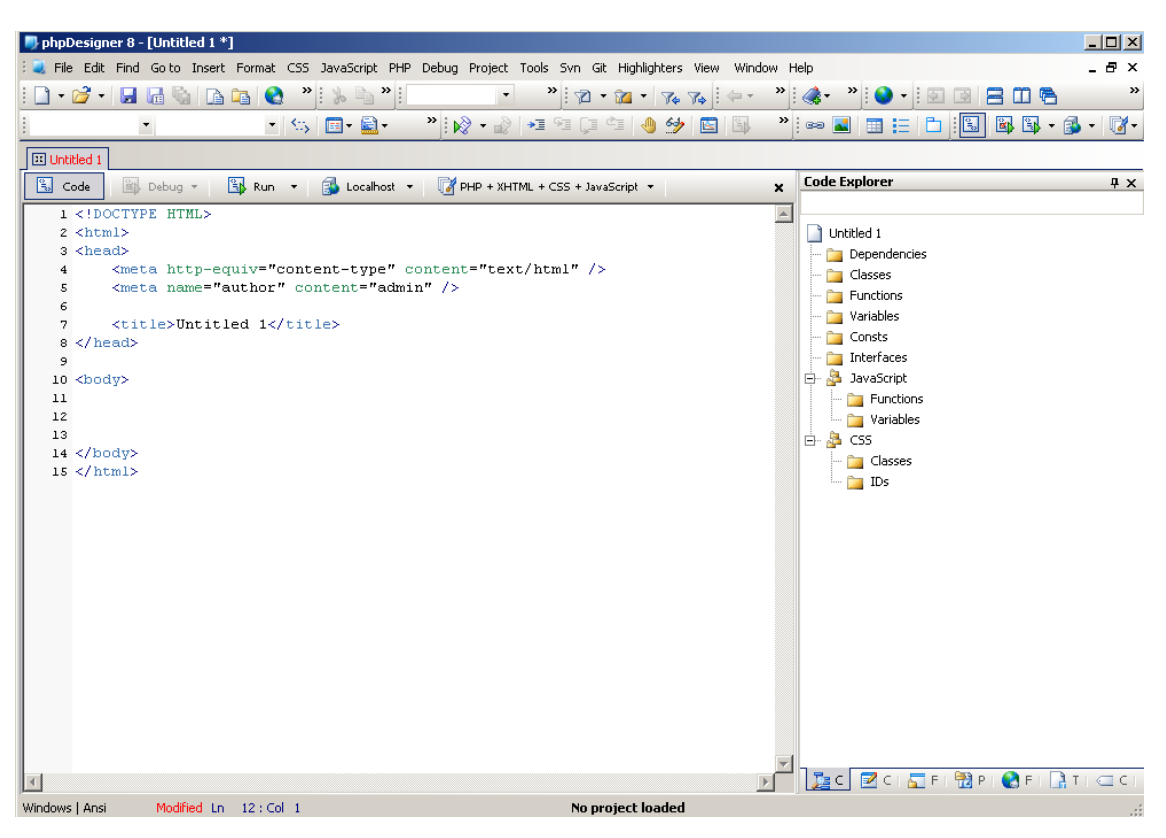

Рис. 2 Шаблон для *html*-документа.

Приклад виклику веб-сторінки в браузері за допомогою локального серверу:

*localhost*/шлях до документа/назва.*php*

Якщо не вказувати шлях, то документ повинен бути збережений за адресою *С*:/*AppServ*/*www*/, тоді виклик буде наступний:

*localhost* /назва.*php*

Розміщення *РНР*-коду на *html*-сторінці відбувається з використанням наступної конструкції:

 $\langle$ ?php

*РНР*-код

?>

<?*php* – відкриває *РНР*-код, а ?> – відповідно закриває. Інформація, що розміщена між <?*php* … ?> буде сприйматися браузером, як *РНР*-код.

Розглянемо ряд команд *РНР*-коду:

*echo* "…" – дозволяє виводи інформацію, що знаходиться між подвійними лапками, на сторінку, приклад

*echo* "Привіт !";

*print* ("…") – виводить інформацію на екран, що знаходиться в дужках

Вивід тексту можна здійснювати використовуючи *echо* двічі.  $\langle$ ?php

```
echo "Привіт !";
```

```
echo "Як справи ?";
```
?>

Однак виникне проблема пов'язана з тим, що не відбудеться перехід на новій рядок після першого *echо* і вся інформація наведена у лапках буде виведена в одному рядку наступним чином:

Привіт !Як справи ?

Для того щоб здійснити перехід на наступний рядок після виводу першого текстового рядка необхідно в одному *html*-документі двічі відкрити *РНР*-код. Розглянемо на прикладі:

```
\langle?php
echo "Привіт !";
?>
<br/><sub>2</sub>\langle?php
```
echo "Як справи ?";

?>

В *РНР*-коді після кожного рядка ставиться ; .

Змінні в *РНР*-документах

```
$ ім'я змінної = значення;
```
Приклад:

 $a = 5;$ 

 $x = 2.56$ ;

 $\text{Sc} = \text{``abc''};$ 

 $$f = true;$ 

Відповідно *а* – типу *integer*, *х* – типу *float*, *с* – типу *string* та *f* – типу *boolean*.

Вивести значення змінної можна за допомогою *echo* або *print*.

echo \$c; результат – abc

- echo "abc \$a"; результат abc 5
- echo "abc "**.**\$с; результат abc abc
- print  $c$ ; persynteration of  $\sum_{n=1}^{\infty}$
- print ("abc " $\bullet$ \$a); peзультат abc 5

Якщо змінній надається двічі значення, то попереднє буде затиратись:

 $a = 5$ ;

 $a = 7$ ;

echo  $a$ ; результат – 7

Порядок виконання роботи

- 1. Відкрити *РНР*-дизайнер.
- 2. Із запропонованого списку вибрати *html*-файл.
- 3. Між тегами *body* записати наступний код:

<?php

```
echo "Привіт !";
```

```
?>
```
- 4. Зберегти даний файл у своїй папці з ім'ям lesson\_1\_1, а як тип вибрати *РНР*.
- 5. Натиснути *Run.* Передивившись результат повернутись до коду натиснувши *Code*.
- 6. Внести зміни

 $\langle$ ?php

```
echo "Привіт !";
```
?>

 $hr>$ 

 $\langle$ ?php

```
echo "Як справи ?";
```
?>

- 7. Зберегти з ім'ям lesson\_1\_2, передивитись результат та повернутись до коду
- 8. Внести зміни

 $\langle$ ?php

 $a = 5;$  $x = 2.56$ ;  $\csc$  "abc";  $$f = true;$ 

echo \$а;

?>

 $<sub>2</sub>$ 

 $\langle$ ?php

echo \$х ;

?>

 $<sub>2</sub>$ 

<?php

```
echo $с ;
```
?>

 $<sub>2</sub>$ 

 $\langle$ ?php

```
echo $f ;
```
?>

- 9. Зберегти з ім'ям lesson\_1\_3, передивитись результат та повернутись до коду
- 10.Внести зміни до коду, використовуючи змінні та їх значення з п.8, що б результат виводився наступним чином :

 $a=5+2.56=7.56$ 

```
зберегти з ім'ям lesson_1_4
```
11. Внести зміни до коду, що б результат виводився наступним чином :

 $f=1$ 

 $f=0$ 

зберегти з ім'ям lesson\_1\_5.

12.Внести зміни до коду, що б результат виводився наступним чином : abc 5

abc

abc

зберегти з ім'ям lesson\_1\_6.

Вміст звіту: Звіт повинен містити назву роботи, мету, короткі теоретичні відомості, коди сторінок створених відповідно до завдання 10-12.

#### Контрольні запитання

- 1. Призначення та складові *РНР*-дизайнера?
- 2. Структура *РНР*-кода ?
- 3. Що робить *echo*, *print*?

4. Засоби створення змінних у *РНР*.

## *Лабораторна робота №2*

## Конструкція *іf-else*. Цикли. *Switch*

Мета роботи: Навчитись використовувати конструкцію *іf-else*. Основу роботу з циклами. Робота з конструкцією *switch*.

## Теоретичні відомості

Коли необхідно виконати дію при виконанні конкретної умови використовують конструкцію *іf-else.* Виглядає наступним чином:

```
if ( умова )
{
дії, якщо умова виконана;
}
else
{
дії, якщо умова не виконана;
}
       До операцій порівняння відносять:
       == - \text{gopishine}, \text{!} = - \text{he gopishine},\langle \rangle > – менше / більше,
```
 $\langle z \rangle = -$  менше або дорівнює / більше або дорівнює

Якщо необхідна перевірка по двох або більше умов :

&& – всі умови повинні виконуватись

| | – хоча б одна з умов повинна виконуватись

В *РНР* використовують два цикли – *while* та *for*.

```
while ( умова )
```

```
{
дії;
}
aбо
do
{
```

```
дії;
}
while ( умова )
for ( створюємо змінні; умова; дія )
{
дії;
}
```
Операції інкременту/декременту \$а++ – збільшення *а* на 1, повернення *а* ++\$а– повернення *а*, збільшення *а* на 1 \$а-- – зменшення *а* на 1, повернення *а* --\$а – повернення *а*, зменшення *а* на 1 \$а+=х – дія відповідна до \$а=\$а+х \$а-=х – дія відповідна до \$а=\$а-х

Перевіряти конструкцію можна також за допомогою конструкції *switch* switch (вираз або змінна) {

case значення 1:

дії;

break;

case значення 2:

дії;

break;

…

default:

дії якщо не співпало з жодним значенням;

}

*break* – оператор приривання дії групи операторів при відповідному *case*

Порядок виконання роботи

- 1. Відкрити *РНР*-дизайнер.
- 2. Із запропонованого списку вибрати *html*-файл.

```
3. Між тегами body записати наступний код:
<?php
\text{Sa=5};
if (\$a>5){
$b=sqr($a);
echo $b;
}
else
{
$b=sqrt($a);
echo $b;
}
\gamma
```
- 4. Зберегти даний файл у своїй папці з ім'ям lesson\_2\_1, а як тип вибрати *РНР*.
- 5. Натиснути *Run.* Передивившись результат повернутись до коду натиснувши *Code*.
- 6. Внести зміни

<?php

```
a=5; b=10;
if ($a>=5) && ($b!=11){
$x=$a+$b;echo $x;
}
?>
```
- 7. Зберегти з ім'ям lesson\_2\_2, передивитись результат та повернутись до коду
- 8. Внести зміни (розрахунок  $y = \sqrt{a+0.5}$ , при *а* є [5,13), крок по *а* = 2)

```
<?php
\text{Sa=5}:
while ($a<13)
{
$y=sqrt($a+0.5);echo $y;
\$a+=2;}
?>
   9. Зберегти з ім'ям lesson_2_3, передивитись результат та повернутись до 
      коду
   10. Внести зміни щоб кожний результат виводився з нового рядка 
   11. Зберегти з ім'ям lesson_2_4, передивитись результат та повернутись 
      до коду
   12. Внести зміни (розрахунок y = \sqrt{a+0.5}, при а є [1,10], крок по а = 0.5)
\langle?php
for (\$a=1; \$a<=10; \$a+=0.5){
\sqrt{$y=sqrt(8a+0.5)};
echo $y;
}
?>
   13.Зберегти з ім'ям lesson_2_5, передивитись результат та повернутись до 
      коду
   14. Внести зміни щоб кожний результат виводився з нового рядка, а
```

```
кроків розрахунку було в тричі менше
```
- 15.Зберегти з ім'ям lesson\_2\_6, передивитись результат та повернутись до коду
- 16. Внести зміни

 $\langle$ ?php

```
$a=2; $b=4; $c=5; $x=7;
switch ($a) {
      case 1:
         echo $b;
      break;
      case 2:
        echo $c;
      break;
      default:
        echo $x;
```

```
}
```

```
?>
```
- 17.Зберегти з ім'ям lesson\_2\_7, передивитись результат та повернутись до коду
- 18. Внести зміни: є 5 довільних значень змінної *а*, якщо заздалегідь надане значення змінної дорівнює одному з 5, то вивести його квадрат, коли варіантів не знайдено, то вивести – «варіанти відсутні».
- 19.Зберегти з ім'ям lesson\_2\_8, передивитись результат та повернутись до коду

Вміст звіту: Звіт повинен містити назву роботи, мету, короткі теоретичні відомості, коди сторінок створених відповідно до завдання 10, 14, 18.

## Контрольні запитання

- 1. Використання конструкції *іf-else*.
- 2. Принцип роботи циклу *for.*
- 3. Принцип роботи циклу *while.*
- 4. Складові конструкції *switch.*

## *Лабораторна робота №3*

Масиви. Цикл *foreach*.

Мета роботи: Навчитись обробляти масиви, використовувати цикл *foreach*. Теоретичні відомості

Масиви у *РНР* призначені для зберігання інформації довільного вмісту. До комірок масиву можна вносити числову і текстову інформацію.

 $\frac{\sqrt{3}}{3} = 5;$ 

*array*1 – назва массиву, [3] – номер комірки, 5 – інформація, що передається комірці.

 $\text{Sarray1}$ []="ru";

 $\frac{\sqrt{2}}{2}$  sarray1[]="en";

 $\text{Sarray1}$ []="de";

Коли не вказано номер комірки заповнення починається з комірки під номером 0.

Також масив можна заповнити рядком :

 $\text{Smas1} = \text{array}("a", "b", "c"); \text{ a} \text{6} \text{0} \quad \text{Smas1} = \text{array}(1 = > "a", 2 = > "b", 3 = > "c");$ 

При необхідності можна змінти нумерацію комірок, наприклад на букви, при цьому заповнювати необхідно в стопчик

 $$mas1= array($ 

$$
a" \Rightarrow "ru"
$$
  

$$
b" \Rightarrow "en"
$$
  

$$
c" \Rightarrow "de"
$$
  

$$
c" \Rightarrow "de"
$$

Вивід значення комірок можливо деякими способами:

print\_r(\$array1) – виведеться весь масив: Array ( $[0] \Rightarrow$  ru  $[1] \Rightarrow$  en  $[2] \Rightarrow$  de) print\_r( $\frac{\sqrt{3} \arctan(2)}{2}$ ) або

echo \$array1[2] – виведеться комірка масиву 2: de. Внаслідок того, що тільки одна комірка виводиться , то не вказуються, що це масив.

echo \$mas1["b"] – виведеться комірка масиву *b*: en.

Оператор *foreach* призначений для перебору елементів масиву

```
foreach (масив as змінна):
дії;
endforeach;
або
foreach (масив as змінна)
{
дії;
}
Як приклад:
foreach ($mas1 as $m)
{
echo $m;
}
```
Перебирається масив, та кожне значення комірки заноситься до змінної *m* та виводиться на екран

## Порядок виконання роботи

```
1. Відкрити РНР-дизайнер.
```
2. Із запропонованого списку вибрати *html*-файл.

3. Між тегами *body* записати наступний код:

<?php

```
\frac{\sqrt{2}}{\sqrt{2}} \frac{\sqrt{2}}{\sqrt{2}}\text{Sarray1}[]="en";
\text{Sarray1}[]="de";
$ array2= array(1=> "ru", 2=> "en", 3=> "de");
\text{\$ array3 = array}"a" \Rightarrow "ru"
                    "b" \Rightarrow"en"
                     "c" = \mathcal{L}" de"
                       );
```
?>

- 4. Зберегти даний файл у своїй папці з ім'ям lesson\_3\_1, а як тип вибрати *РНР*.
- 5. Натиснути *Run.* Передивившись результат повернутись до коду натиснувши *Code*.
- 6. Внести зміни до коду, щоб в ньому виводився вміст комірок
- 7. Зберегти даний файл у своїй папці з ім'ям lesson\_3\_2, а як тип вибрати *РНР*.
- 8. Натиснути *Run.* Передивившись результат повернутись до коду натиснувши *Code*.
- 9. Внести зміни

```
\langle?php
```

```
\text{Sarray1} = \text{array}(1 = > \text{``ru''}, 2 = > \text{``en''}, 3 = > \text{``de''});
```

```
foreach ($array1 as $x)
```

```
{
```

```
echo "мова - x < br>";
```
}

```
?>
```
- 10.Зберегти даний файл у своїй папці з ім'ям lesson\_3\_3, а як тип вибрати *РНР*.
- 11.Натиснути *Run.* Передивившись результат повернутись до коду натиснувши *Code*.
- 12.Внести зміни, задавши масив з 5 елементів(числа), на екран виводити тільки більші за 10 (виконувати за допомогою *foreach*)
- 13.Зберегти даний файл у своїй папці з ім'ям lesson\_3\_4, а як тип вибрати *РНР*.
- 14.Натиснути *Run.* Продивитись результат.

Вміст звіту: Звіт повинен містити назву роботи, мету, короткі теоретичні відомості, коди сторінок створених відповідно до завдання п.6, 12.

## Контрольні запитання

- 1. Як у *РНР* заповнюється масив ?
- 2. Як заповнити масив в циклі?
- 3. Якій в *РНР* передбачений вміст комірок?
- 4. Принцип роботи циклу *foreach*.

## *Лабораторна робота №4*

#### Функції

Мета роботи: Навчитись використовувати, створювати функції у *РНР*. Теоретичні відомості

В *РНР* так як і інших мовах програмування присутні функції, поділяються на вбудовані та визначені користувачем.

```
Конструкція функції визначеної користувачем:
function назва(глобальні зміні)
{
дії;
}
     Глобальні зміні можуть бути відсутні
Прклад:
function func1()
{
echo "Hello !!!";
}
     Щоб викликати функцію необхідно прописати її ім'я: 
func1(); – результатом роботи буди вивід тексту Hello !!!
Функція з глобальними параметрами:
a = "name";
function func2($a)
```

```
{
echo "Hello, ".$a."!!!";
}
func2($a); – результат роботи Hello, name !!!
```
Також в *РНР* значенням змінних можна надавати значення функції: function func3(\$a) {

```
$b=$a*$a;
```

```
return $b;
}
x=func3(10);echo x; – результат роботи 100
або
$c=10x = func3(<math>\$c</math>);echo x; – результат роботи 100
return $b; – повернення значення змінної b
                      Порядок виконання роботи
     1. Відкрити РНР-дизайнер.
```
- 2. Із запропонованого списку вибрати *html*-файл.
- 3. Між тегами *body* записати наступний код:

 $\langle$ ?php

```
function func1()
```

```
{
echo "Hello !!!";
```
}

```
func1();
```
?>

- 4. Зберегти даний файл у своїй папці з ім'ям lesson\_4\_1, а як тип вибрати *РНР*.
- 5. Натиснути *Run.* Передивившись результат повернутись до коду натиснувши *Code*.
- 6. Внести зміни до коду

```
$a="name";
```

```
function func2($a)
{
echo "Hello, ".$a."!!!";
}
```
func2(\$a);

- 7. Зберегти даний файл у своїй папці з ім'ям lesson\_4\_2, а як тип вибрати *РНР*.
- 8. Натиснути *Run.* Передивившись результат повернутись до коду натиснувши *Code*.
- 9. Внести зміни

```
function func3($a)
{
$b = $a \cdot $a:
return $b;
```

```
}
```

```
x=func3(10);
```
echo \$x;

- 10.Зберегти даний файл у своїй папці з ім'ям lesson\_4\_3, а як тип вибрати *РНР*.
- 11.Натиснути *Run.* Передивившись результат повернутись до коду натиснувши *Code*.
- 12.Внести зміни, щоб функції передавалась змінна, задана наперед. В функції повинна бути перевірка – коли значення змінної більше 25, то повернути значення кореня зі змінної, а коли менше або дорівнює – куб змінної.
- 13.Зберегти даний файл у своїй папці з ім'ям lesson\_4\_4, а як тип вибрати *РНР*.
- 14.Натиснути *Run.* Передивившись результат повернутись до коду натиснувши *Code*.
- 15.Внести зміни, щоб функція заповнювала комірки масиву квадратами номеру комірки, в циклі заповнити масив з 10 елементів, вивести заповнений масив на екран в стовпчик з відображенням номеру комірки. (В циклі використовувати створену функцію)
- 16.Зберегти даний файл у своїй папці з м.'ям lesson\_4\_5, а як тип вибрати *РНР*.
- 17.Натиснути *Run.* Передивившись результат повернутись до коду натиснувши *Code*.

Вміст звіту: Звіт повинен містити назву роботи, мету, короткі теоретичні відомості, коди сторінок створених відповідно до завдання п. 12, 15.

Контрольні запитання

- 1. Яка структура функції в *РНР* ?
- 2. Що таке глобальны змінні, як їх використовувати в функції ?
- 3. Призначення *return*.
- 4. Як визвати створену функцію ?

#### *Лабораторна робота №5*

#### Глобальні масиви

Мета роботи: Навчитись обробляти інформацію масивів *POST*, *GET*, *SERVER*.

#### Теоретичні відомості

Масив *POST* призначений для зберігання даних отриманих з форми. В атрибуті *method* тегу *form* необхідно вказати метод обробки інформації.

<form method="POST" action ="name.php">

Атрибут *action* призначений для вказівки на обробник, до якого звертається форма. Після виконання обробником дій по роботі з даними формами, він повертає новий *html*-документ. В якості обробника може виступати адреса електронної пошти, тоді необхідно після лапок вказати *mailto*: . При відправці форми буде запущена поштова програма.

Як приклад використання масиву *POST* може бути створення двох полів для логіну та паролю

<input type="text" name="login">

<input type="password" name="pswd">

 $\le$ input type="submit" name="scan" value=" $\frac{1}{B}$ ойти" >

*type*="*submit*" – кнопка, що відправляє інформацію

Далі в *РНР* коді необхідно прописати

echo \$login=\$\_POST['login'];

echo  $\gamma$  pswd =  $\S$  POST['pswd'];

Масив *GET* призначений для зберігання даних отриманих з рядка адреси. В атрибуті *method* тегу *form* необхідно вказати метод обробки інформації

<form method="GET" action ="name.php">

Як приклад використання масиву *GET* може бути створення двох полів для логіну та паролю

<input type="text" name="login">

<input type="password" name="pswd">

 $\le$ input type="submit" name="scan" value=" $\frac{1}{12}$  value=" $\frac{1}{2}$ 

Масив *SERVER* зберігає данні, що отримані з сервера, вивести вміст масиву:

```
print_r (\$ SERVER)
```
## Порядок виконання роботи

1. Відкрити *РНР*-дизайнер.

- 2. Із запропонованого списку вибрати *html*-файл.
- 3. Між тегами *body* записати наступний код:

```
<form method="POST" action=" lesson_5_1.php">
```
Логін <input type="text" name="login"><br>

Пароль <input type="password" name="pswd"><br>

 $\leq$ input type="submit" name="scan" value=" $\frac{1}{8}$ ойти" >

</form>

 $\langle$ ?php

```
echo $login=$_POST['login'];
echo \gamma pswd = \S_POST['pswd'];
```
?>

- 4. Зберегти даний файл у своїй папці з ім'ям lesson\_5\_1, а як тип вибрати *РНР*.
- 5. Натиснути *Run.* Ввести в текстові поля довільні логін та пароль, та натиснути на кнопку з написом «Войти». Повернутись до коду натиснувши *Code*.
- 6. Внести зміни до коду

```
<form method="GET" action=" lesson_5_2.php">
```
<H1>Введіть группу</H1>

<input type="text" name="id"><br>

```
<input type="submit" name="scan" value="Войти" >
```
</form>

 $\langle$ ?php

?>

- 7. Зберегти даний файл у своїй папці з ім'ям lesson\_5\_2, а як тип вибрати *РНР*.
- 8. Натиснути *Run.* Ввести в текстове поле *LA* та натиснути на кнопку з написом «Войти». Переглянути запис в рядку адреси. Повернутись до коду натиснувши *Code*.
- 9. Внести зміни до коду

```
</form>
\langle?php
If (\$ GET['id']==LA)
{
      echo "Автоматизація";
      }
      Else
      {
      echo "Інша спеціальність";
}
```
?>

- 10.Зберегти даний файл у своїй папці з ім'ям lesson\_5\_3, а як тип вибрати *РНР*.
- 11.Натиснути *Run.* Ввести в текстове поле *LA* та натиснути на кнопку з написом «Войти». Повернутись до коду натиснувши *Code*.
- 12.Внести зміни до коду, щоб заповнити декілька раз текстове поле коду групи переглянути вміст масиву *GET.*
- 13.Зберегти даний файл у своїй папці з ім'ям lesson\_5\_4, а як тип вибрати *РНР*.
- 14.Натиснути *Run.* Переконатись в правильності виконаного завдання. Повернутись до коду натиснувши *Code*.
- 15.Внести зміни до коду, щоб заповнити декілька раз текстове поле логіну можна було переглянути вміст масиву *POST.*
- 16.Зберегти даний файл у своїй папці з ім'ям lesson\_5\_5, а як тип вибрати *РНР*.
- 17.Натиснути *Run.* Переконатись в правильності виконаного завдання. Повернутись до коду натиснувши *Code*.

Вміст звіту: Звіт повинен містити назву роботи, мету, короткі теоретичні відомості, коди сторінок створених відповідно до завдання 12, 15.

#### Контрольні запитання

- 1. Призначення масиву *POST* ?
- 2. Призначення масиву *GET* ?
- 3. Призначення масиву *SERVER* ?

### *Лабораторна робота №6*

#### Константи. *Сookie*. Сесії. Коментарі

Мета роботи: Навчитись створювати константи, робота з сесіями, обробка *сookie.*

#### Теоретичні відомості

Досить часто стоїть задача розміщення коментаря для фрагменту коду (рядка, операції) веб-документу, щоб було зрозуміло який блок дій відбувається на даному етапі. При виконанні скрипта, коментар не виводиться.

Коментарі бувають одно- та багаторядкові.

Однорядковий коментар:

// Виводимо значення змінної *а*

echo \$a;

Багаторядковий коментар:

/\* Виводимо значення змінної *а,*

що відображає суму *х* та *у* \*/

echo \$a;

Для уникнення невизнання символів кирилиці необхідно в тегу <*head*> прописати:

```
<meta charset="utf-8">
```
Константи призначені для зберігання значень, що в них внесено та без їх зміни.

define ("a", "10");

*a* – ім'я константи, 10 - значення

Вивід значення константи на екран:

echo a; – без символу \$.

Значення константи може бути використано в подальшому як число так і текст

 $$b=a$ 

echo  $$b+10; -$  результат 20

 $$b=a$ 

echo \$b."10"; – результат 10Hello

Не обов'язковим є третій параметр *define*("*a*", "10", *true*/*false*) – вказує на регістр *true* – регістр враховується, а *false* – регістр не враховується.

*Сookie* зберігають інформацію за визначений період

Створення:

setcookie("iм'я", "значення")

Вивести на екран виконується за допомогою масиву *СOOKIE*[], в якості номера комірки вказується ім'я *сookie.*

echo \$\_COOKIE['ім'я'];

Існує можливість зберігати *сookie* певний час:

setcookie("iм'я", "значення", time()+час);

час визначається в секундах

Сесії (*session*) – дозволяє зберігати велику інформацію, при закритому браузері знищується. Містить декілька функцій:

session\_start $()$ ; – старт сесії,

session\_destroy $()$ ; – видалення сесії,

unset  $(\S$  session['ім'я']); – видалення елементу сесії.

Порядок виконання роботи

- 1. Відкрити *РНР*-дизайнер.
- 2. Із запропонованого списку вибрати *html*-файл.
- 3. Між тегами *body* записати наступний код:

 $\leq$  form method="POST" action=" lesson 6 1.php">

```
Логін <input type="text" name="login"><br>
```
Пароль <input type="password" name="pswd"><br>

<input type="submit" name="scan" value="Войти" >

</form>

 $\langle$ ?php

/\* Виводимо значення константи login*,* що відображає логін \*/

```
define ("login", \$ POST['login'];);
echo login;
```
?>

- 4. Зберегти даний файл у своїй папці з ім'ям lesson\_6\_1, а як тип вибрати *РНР*.
- 5. Натиснути *Run.* Ввести в текстові поля довільні логін та пароль, та натиснути на кнопку з написом «Войти». Повернутись до коду натиснувши *Code*.
- 6. Внести зміни до коду, щоб константа відображала пароль
- 7. Зберегти даний файл у своїй папці з ім'ям lesson\_6\_2, а як тип вибрати *РНР*.
- 8. Натиснути *Run.* Ввести в текстові поля довільні логін та пароль, та натиснути на кнопку з написом «Войти». Повернутись до коду натиснувши *Code*.
- 9. Внести зміни до коду, в саму початку документа (над <!DOCTYPE HTML>) прописати

 $\langle$ ?php

```
setcookie("name","123");
```
 $\gamma$ 

Між тегами *body* записати наступний код:

 $\langle$ ?php

echo \$\_COOKIE['name'];

 $\gamma$ 

10. Зберегти даний файл у своїй папці з ім'ям lesson\_6\_3, а як тип вибрати *РНР*.

- 11.Натиснути *Run.* Продивитись результат. Повернутись до коду натиснувши *Code*.
- 12. Внести зміни до коду, щоб *cookie*, яка зберігається 1 годину, заносилися до константи та вивести константу на екран з урахуванням регістру
- 13. Зберегти даний файл у своїй папці з ім'ям lesson\_6\_4, а як тип вибрати *РНР*.
- 14.Натиснути *Run.* Продивитись результат. Повернутись до коду натиснувши *Code*.
- 15.Внести зміни до коду

```
<?php
```

```
if (isset($_POST['scan']))
{
       $log=$_POST['login'];
}
if (!isset($log))
{
?>
```

```
<form method="POST" action="2.php">
```

```
Логін <input type="text" name="login"><br>
```

```
Пароль <input type="password" name="pswd"><br>
```

```
\leinput type="submit" name="scan" value="\frac{1}{100}
```

```
</form>
```

```
<?php
      }
      else
      {
      echo "Логин - ".$log;
      }
?>
```
- 16. Зберегти даний файл у своїй папці з ім'ям lesson\_6\_5, а як тип вибрати *РНР*.
- 17.Натиснути *Run.* Ввести довільний логін та пароль та натиснути «Войти». Повернутись до коду натиснувши *Code*.
- 18. Внести зміни до коду, щоб з нового рядка виводився введений пароль
- 19.Зберегти даний файл у своїй папці з ім'ям lesson\_6\_6, а як тип вибрати *РНР*.

```
20.Натиснути Run. Продивитись результат. Повернутись до коду 
  натиснувши Code.
```

```
21.Внести зміни до коду
```

```
\langle?php
```

```
session_start();
```

```
if (isset($_POST['scan']))
```

```
{
```

```
 $_SESSION['gr']=$_POST['gr'];
```

```
if (!isset($_SESSION['gr']))
```

```
{
```

```
?>
```
}

```
<form method="POST" action="2.php">
```

```
Група <input type="text" name="gr"><br>
```

```
 <input type="submit" name="scan" value="Войти" >
```

```
</form>
```
<?php

}

```
else
```
echo "Група - ".\$\_SESSION['gr'];

} ?>

 $\{$ 

22.Зберегти даний файл у своїй папці з ім'ям lesson\_6\_7, а як тип вибрати *РНР*.

- 23.Натиснути *Run.* Ввести назву групи та натиснути «Войти». Повернутись до коду натиснувши *Code*.
- 24. Внести зміни до коду, щоб видаляти елемент сесії після її виконання.
- 25.Зберегти даний файл у своїй папці з ім'ям lesson\_6\_8, а як тип вибрати *РНР*.
- 26.Натиснути *Run.* Ввести назву групи та натиснути «Войти». Повернутись до коду натиснувши *Code*.

Вміст звіту: Звіт повинен містити назву роботи, мету, короткі теоретичні відомості, коди сторінок створених відповідно до завдання 6, 12, 18, 24.

#### Контрольні запитання

- 1. Поняття константи.
- 2. Поняття *Сookie*.
- 3. Створення сесії призначення, засоби.

## *Лабораторна робота №7*

#### *РhpMyAdmin*

#### Мета роботи: Створення бази даних за допомогою *phpMyAdmin.*

### Теоретичні відомості

Для зберігання великої кількості інформації на сайті необхідно створити базу даних. За допомогою *РНР* інформація буде виводитися на екран за відповідним запитом.

При підключенні до бази даних необхідно прописати *localhost*/*phpmyadmin/* на запит логін вказати *root*, а пароль 1234. Відкриється вікно приведена на рис.1.

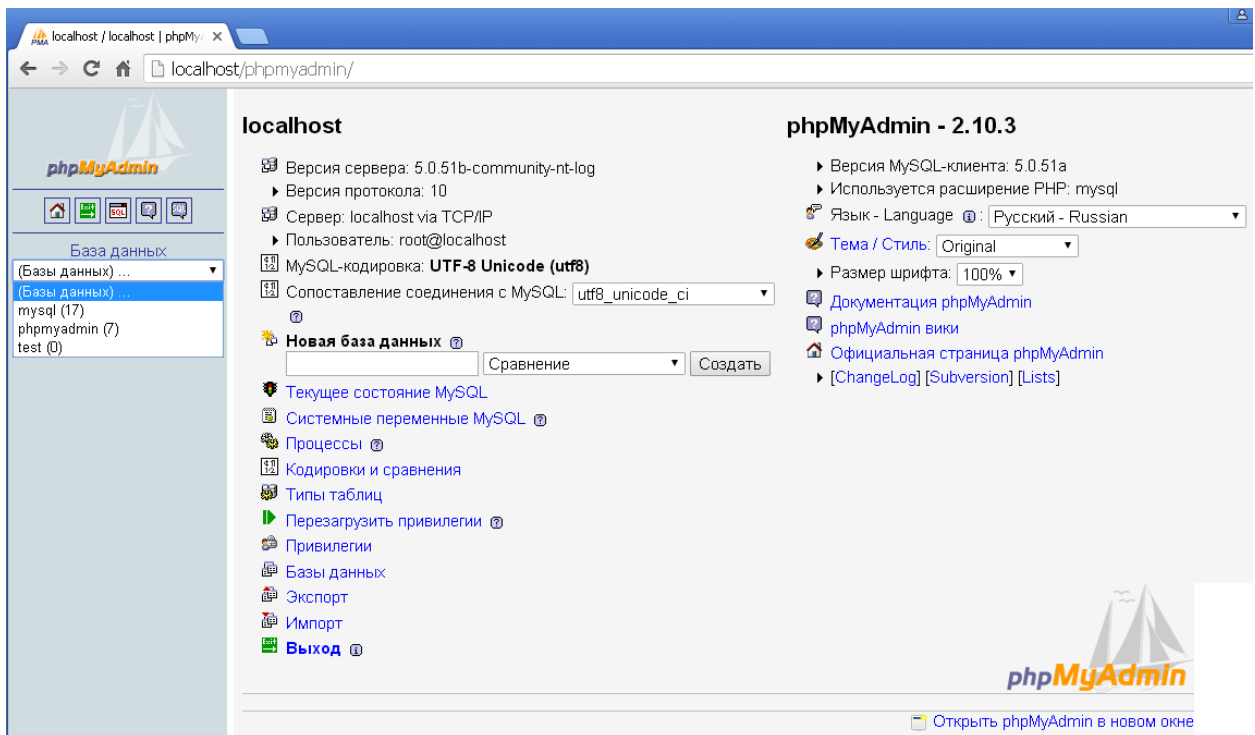

Рис. 3. Вікно *phpMyAdmin.*

Зліва приведений список існуючих баз даних. Необхідно перевірити щоб *MYSQL*-кодування було *UTF*-8/

При створені нової БД в полі «Новая база данных» прописують назву та натискають «создать». Новостворена база даних буде мати на початку 0 таблиць, для створення нової таблиці вказують «Имя», «Количество полей» та натискають «ОК»

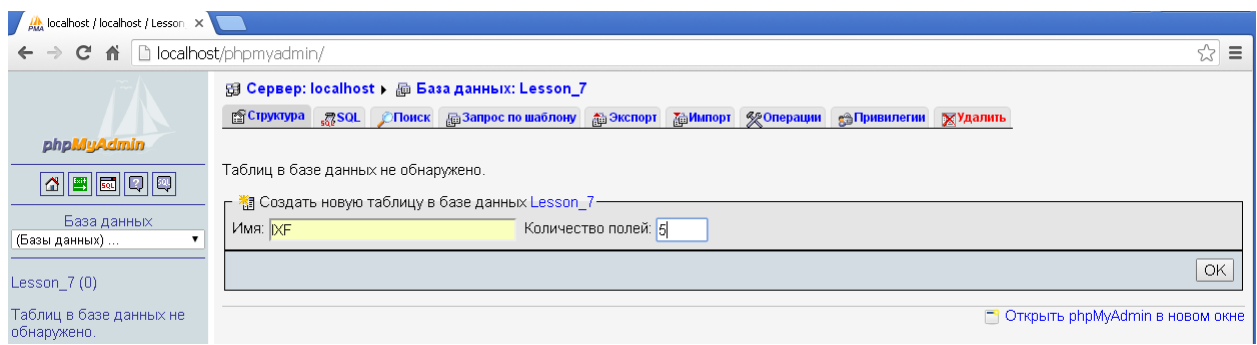

Рис. 4. Створення нової таблиці в базі даних.

В подальшому заповнюють поля в таблиці, перше поле називають *id*, як тип вказують *int*(*integer*).

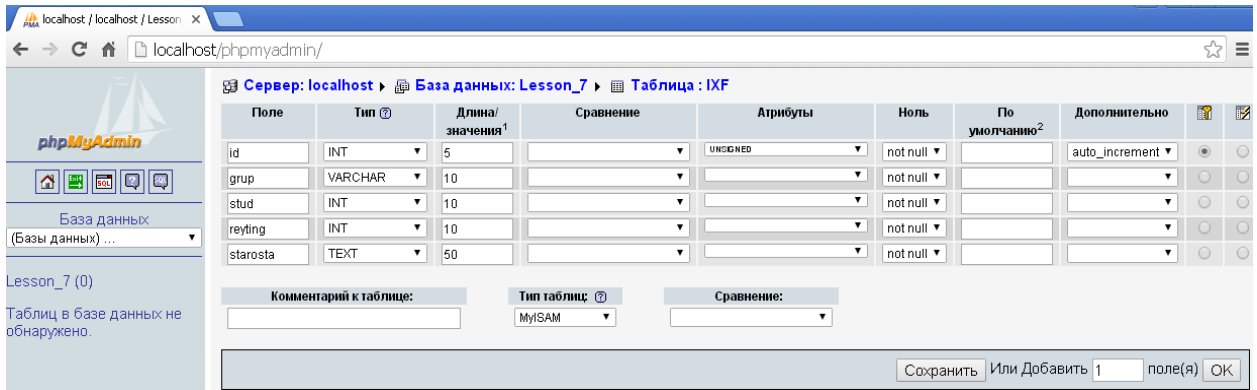

Рис. 5. Приклад заповнення полів.

В РНР міститься ряд функцій – роботою з базою даних:

mysql\_connect("localhost", "root", "1234");– підключення до бази даних;

mysql\_connect("name");- до якої бази підключитися конкретно;

mysql\_close();- відключення від бази даних;

mysql\_query("SELECT \* FROM  $\alpha$ <sup>"</sup>); – запит для вибору,  $\alpha$ <sup>3</sup>я – вказати яка з таблиць.

## Порядок виконання роботи

- 1. Відкрити браузер та прописати *localhost*/*phpmyadmin/*
- 2. Ввести логін *root* та пароль 1234.
- 3. Вибрати створити нову базу даних, як ім'я вибрати *lesson7*.
- 4. Створити нову таблицю з назвою групи, кількість полів 5.
- 5. Перше поле заповнити згідно теоретичних відомостей, а чотири інші довільним чином
- 6. Відкрити *РНР*-дизайнер.

7. Із запропонованого списку вибрати *html*-файл.

```
8. Між тегами body записати наступний код:
```
 $\langle$ ?php

```
Function connect()
```

```
{
```
}

```
\text{Score} = \text{mysql\_connect}(\text{localhost}', \text{root}', 1234');
```

```
 return $conect;
```

```
if (connect())
```

```
{
```

```
 echo "Ви підключені";
```

```
}
```

```
?>
```
- 9. Зберегти даний файл у своїй папці з ім'ям lesson\_7\_1, а як тип вибрати *РНР*.
- 10.Натиснути *Run.* Передивитись результат. Повернутись до коду натиснувши *Code*.
- 11. Внести зміни до коду, щоб за запитом виводилось на екран вміст довільного поля
- 12.Зберегти даний файл у своїй папці з ім'ям lesson\_7\_2, а як тип вибрати *РНР*.
- 13.Натиснути *Run.* Продивитись результат. Повернутись до коду натиснувши *Code*.

Вміст звіту: Звіт повинен містити назву роботи, мету, короткі теоретичні відомості, коди сторінок створених відповідно до завдання 11.

## Контрольні запитання

- 1. Як створити базу даних за допомогою *phpmyadmi* ?
- 2. Що таке «поле» ?
- 3. Що таке «запит»?

Додаток. Встановлення локального серверу *Apache*

- 1. Завантажити файл, дати згоду на ліцензію та вибрати директорію (C:\AppServ)
- 2. Вказати локальний хост (*localhost*) в першому рядку

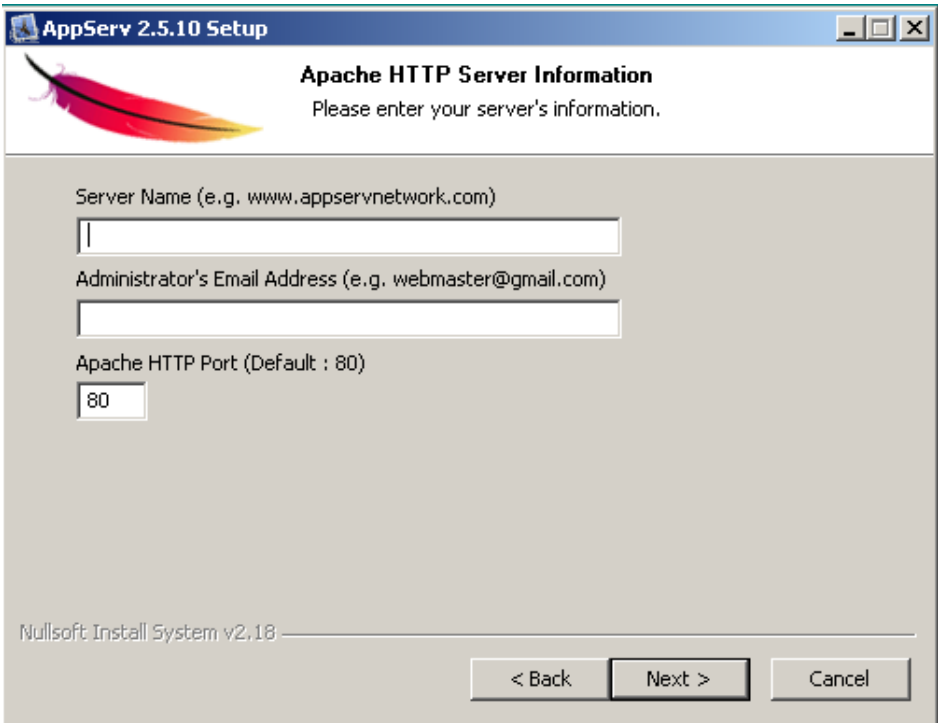

- 3. В другому рядку вказати поштову скриньку
- 4. Задати пароль (рекомендовано для навчання 1234)

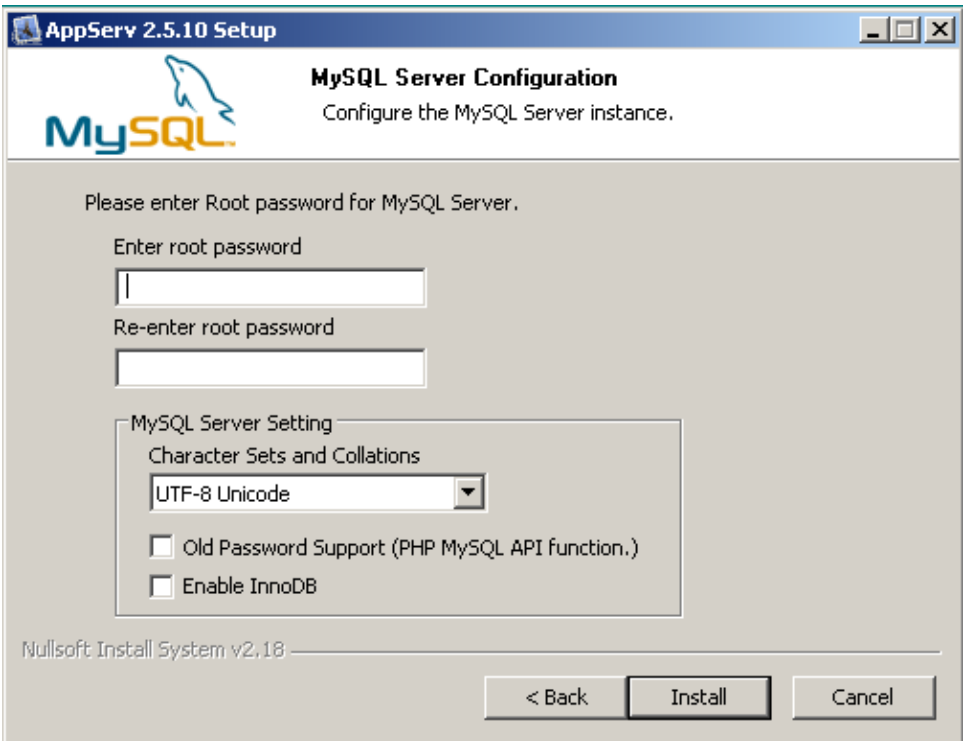

5. Вибрати *instal*

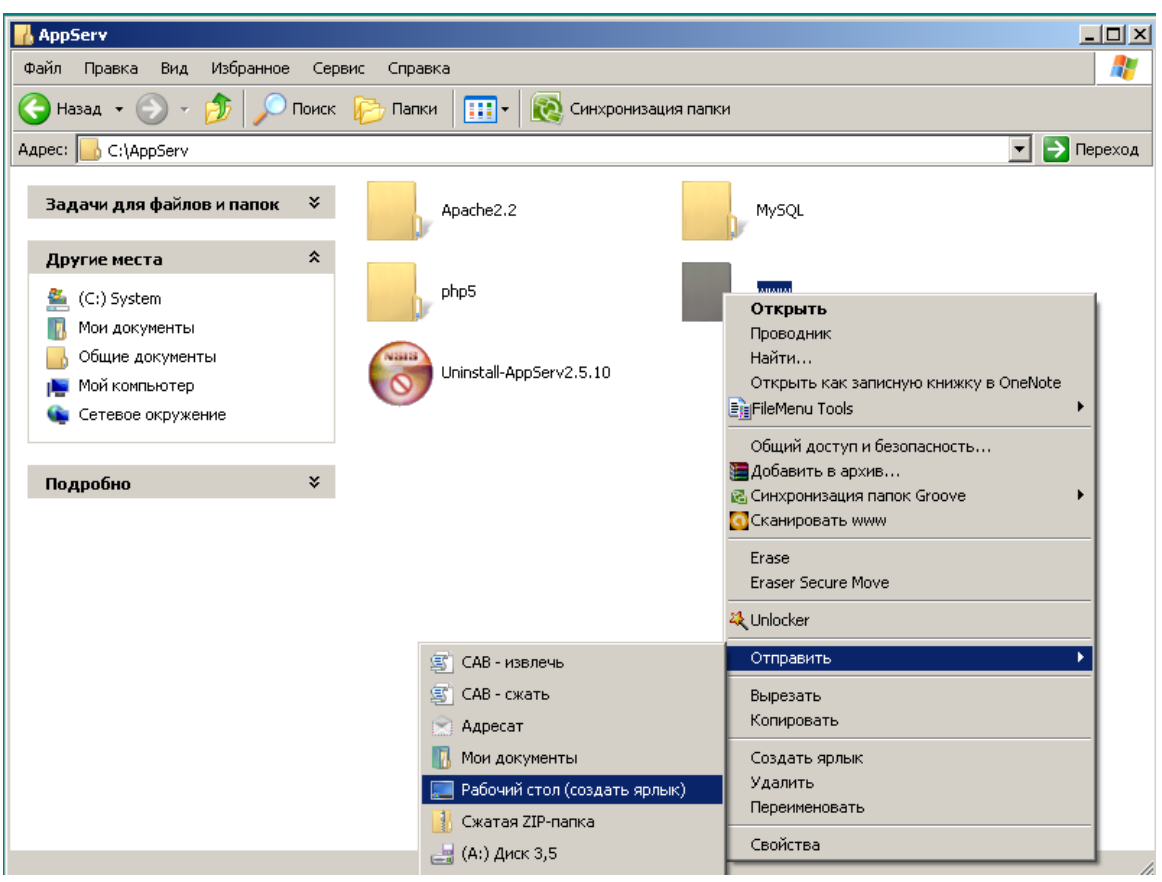

6. Для папки веб-проектів *WWW* створити на робочому столі ярлик

7. Для роботи з веб-документами (перегляду результату роботи) за допомогою локального сервера в браузері необхідно вказати *localhost /* та ім'я документа

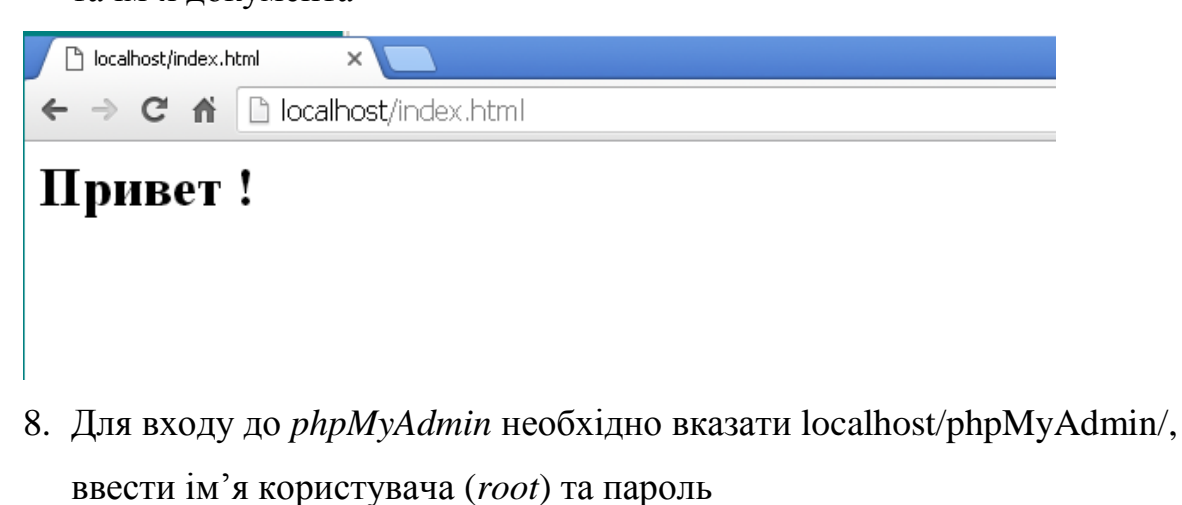

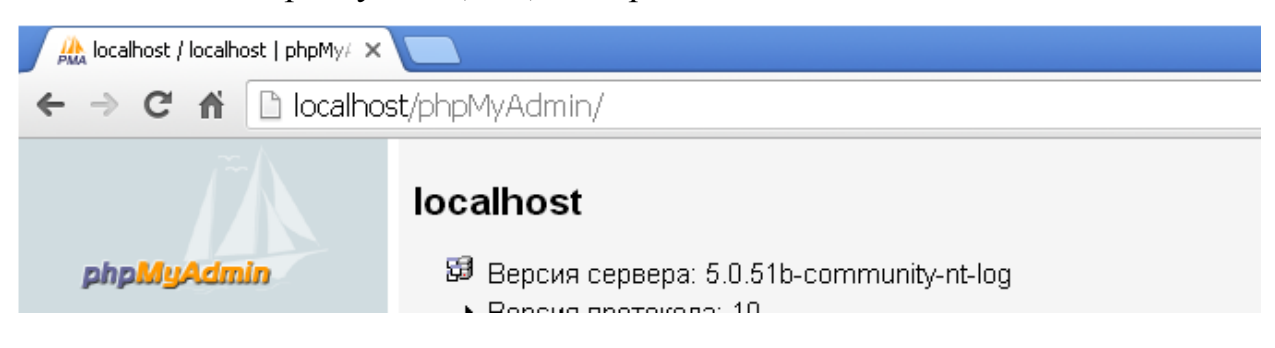

Список рекомендованої літератури

1. Котеров Д.В. Самоучитель РНР 4. – СПб.: БХВ-Петербург, 2003. – 567с.

2. Спейнауєр С., Єкштейн Р. Справочник вебмастера. – Пер. с англ.. – СПб: Символ-Плюс, 2011. – 608с.

3. Харрис Э. РНР/МуSQL для начинающих/ Пер. с англ. – М.

КУДИЦ\_ОБРАЗ, 2005 – 384с.